#### **BAB IV**

#### **HASIL DAN PEMBAHASAN**

### **A. Hasil**

- 1. Gambaran Umum Rumah Sakit
	- a. Rumah Sakit Umum Daerah Saptosari

Kelembagaan Rumah Sakit Umum Daerah (RSUD) Saptosari ditetapkan melalui Peraturan Bupati Gunungkidul No. 2 Tahun 2019. Keberadaan RSUD Saptosari diharapkan dapat meningkatkan pelayanan kesehatan masyarakat khususnya di zona selatan wilayah Gunungkidul. Penetapan pejabat pelaksana dilakukan pada 4 Oktober 2019 meliputi Direktur, Kasubag TU, Kasi Pelayanan Medik dan Keperawatan serta Kasi Sarana Prasarana. Direncanakan rumah sakit ini dapat memberikan pelayanan kesehatan kepada masyarakat pada bulan Mei 2020. masyarakat khususnya di zol<br>pejabat pelaksana dilakukar<br>Kasubag TU, Kasi Pelayanan M<br>rasarana. Direncanakan ruma<br>kesehatan kepada masyarakat<br>utuhan karyawan untuk pela<br>168, yang pemenuhannya Kelembagaan Rumah Sakit Umum Daerah (RSUD)<br>ditetapkan melalui Peraturan Bupati Gunungkidul No. 2 Tah<br>Keberadaan RSUD Saptosari diharapkan dapat meningkatkan J<br>kesehatan masyarakat khususnya di zona selatan wilayah Gun<br>Pene

Kebutuhan karyawan untuk pelayanan di saat awal diperkirakan berjumlah 168, yang pemenuhannya akan dilakukan secara bertahap. Skema pentahapan pemenuhan karyawan menggunakan metode mutasi pegawai Puskesmas dan RSUD Wonosari, Tenaga Kontrak BLUD serta rekrutmen CPNS 2020. rencanakan rumah sak<br>Pada masyarakat pada b<br>Awan untuk pelayanan<br>Pemenuhannya akan d<br>Menuhan karyawan menuhan karyawan men<br>In RSUD Wonosari. Te

RSUD Saptosari menempati lahan dengan luas  $50.125 \text{ m}^2$ , yang terbagi menjadi dua bagian lahan yaitu lahan 1 dengan luas 44.247 m<sup>2</sup> yang akan dikembangkan menjadi lahan rumah sakit dan area terbuka hijau dan lahan 2 dengan luas  $5.878$  m<sup>2</sup> yang akan dikembangkan sebagai area terbuka, jalan boulevard kawasan serta jalan umum pemerintah. Lokasi tepatnya pada koordinat 8 02'32.51"s dan 110 30'17.46" E.

b. Visi, Misi, Budaya Kerja dan Motto

Visi RSUD Saptosari adalah " Menjadi rumah sakit yang unggul, berdaya saing dan menjadi pilihan utama masyarakat Gunungkidul dan

sekitarnya serta mendukung perwujudan masyarakat yang sehat dan produktif ".

Misi Rumah Sakit adalah :

- 1) Memberikan pelayanan prima kepada masyarakat;
- 2) Meningkatkan profesionalisme sumberdaya manusia;
- 3) Melaksanakan peningkatan mutu (continous quality improvement) dan memperhatikan sumberdaya manusia Rumah Sakit Umum Saptosari secara berkelanjutan;
- 4) Meningkatkan jalinan kerjasama dengan istitusi terkait;
- 5) Melengkapi sarana prasarana secara bertahap.

Budaya Kerja Rumah Sakit adalah AMPUH

- 1) Aman; (aman bagi pasien, aman bagi pemberi layanan, aman terhadap lingkungan dan aman secara hukum)
- 2) Manusiawi (memberikan layanaan yang memanusiakan manusia dengan memperhatikan hak-haknya) erja Rumah Sakit adalah AMF<br>
1; (aman bagi pasien, aman bag<br>
11 mgan dan aman secara hukum<br>
11 siawi (memberikan bagi dengan memperhatikan hal<br>
11 ma (memberikan pelayanan b
- 3) Paripurna (memberikan pelayanan bio, psiko, sosio dan spiritual)
- 4) Unggul (layanan yang diberikan selalu mengikuti perkembangan jaman dan selalu berinovasi lebih baik dan berdaya saing) erikan<br>
emperhatikan hak-hakn<br>
rikan pelayanan bio, psi<br>
yang diberikan selalu<br>
erinovasi lebih baik dan
- 5) Hemat (efektif dan efisien)

Motto RSUD SAPTOSARI Kabupaten Gunungkiduladalah " melayani dengan SENYUMAN " (santun, empati, nyaman, unggul, manusiawi, aman ) Saptosari secara berkelanjutan;<br>
4) Meningkatkan jalinan kerjasama dengan istitusi terkait;<br>
5) Melengkapi sarana prasarana secara bertahap.<br>
Budaya Kerja Rumah Sakit adalah AMPUH<br>
1) Aman; (aman bagi pasien, aman bagi pem

c. Fasilitas Pelayanan di Rumah Sakit Umum Daerah Saptosari

Dari proses pembangunan yang telah dikerjakan, RSUD Saptosari telah memiliki berbagai jenis pelayanan beserta sarananya yang meliputi sebagai berikut :

- 1) Layanan IGD
- 2) Layanan rawat jalan spesialias penyakit dalam
- 3) Layanan rawat jalan umum
- 4) Layanan gigi mulut
- 5) Layanan kebidanan dan kandungan
- 6) Layanan rawat inap kelas I dengan 8 TT
- 7) Layanan rawat inap kelas II dengan 9 TT
- 8) Layanan rawat inap kelas III dengan 36 TT
- 9) Layanan rawat inap kelas VIP dengan 4 TT
- 10) Layanan rawat intensif, dengan 3 TT
- 11) Layanan laboratorium
- 12) Layanan radiologi
- 13) Layanan farmasi
- 14) Layanan Gizi
- 15) Layanan Laundry dan Linen
- 16) Layanan Pemulasaraan jenazah
- 17) Layanan pemeliharaan Sarana Prasarana rumah sakit (IPSRS) nan Laundry dan Linen<br>nan Pemulasaraan jenazah<br>nan pemeliharaan Sarana Prasa<br>nan rekam medik<br>nan CSSD

**Imad Yani** 

- 18) Layanan rekam medik
- 19) Layanan CSSD
- 20) Layanan kasir
- 21) Sarana Instalasi Limbah medis cair
- 22) Sarana instalasi Limbah padat B3/TPS B3 Malaysa ana Tasaania Tasaania Tasaania Tasaania Tasaania Tasaania Tasaania Tasaania Tasaania Tasaania Tasaania Tasa<br>Malaysa Tasaania Tasaania Tasaania Tasaania Tasaania Tasaania Tasaania Tasaania Tasaania Tasaania Tasaania
- 23) Sarana kelistrikan, air bersih dan generator

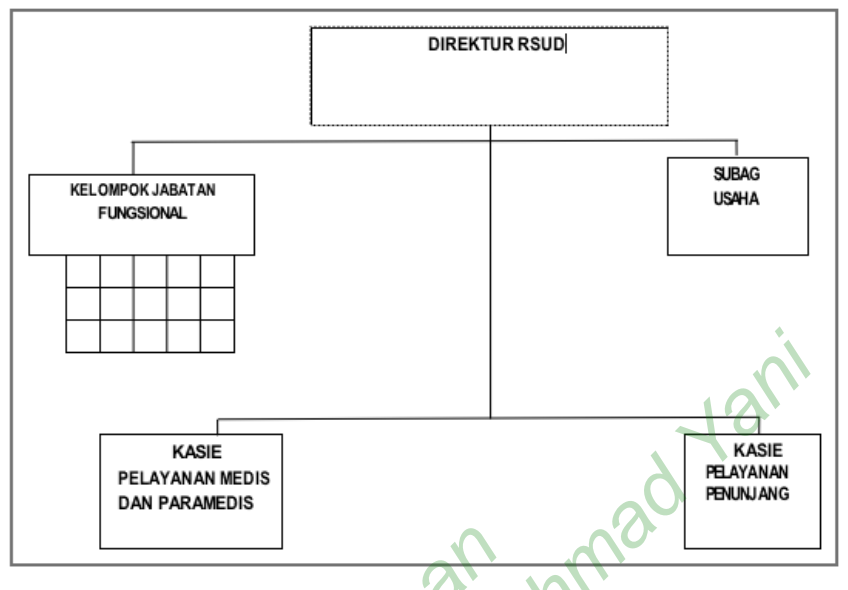

d. Bagan Susunan Organisasi Rumah Sakit Umum Daerah Saptosari.

*Gambar 4 Bagan Susunan Organisasi RSUD Saptosari*

- 2. Proses Perancangan *User interface*
	- a. Pengumpulan Informasi

Peneliti ingin mengindentifikasi apakah di RSUD Saptosari sudah terdapat fasilitas pendaftaran pasien secara online dengan cara mewawancara salah satu dari petugas rekam medis RSUD Saptosari. Berdasarkan jawaban dari informan, maka dapat disimpulkan bahwa di RSUD Saptosari belum terdapat fasilitas pendaftaran online. Selanjutnya penulis melakukan observasi terhadap aplikasi sejenis yang akan digunakan sebagai acuan atau referensi untuk menentukan rancangan awal *user interface*. Adapun aplikasi yang dimaksud adalah sebagai berikut : *1) JIHApps* Mar 4 Bagan Susunan Organis<br>
Sar 4 Bagan Susunan Organis<br>
Iliti ingin mengindentifikasi<br>
Pasilitas pendaftaran pasier ENTARE PROFILE<br>
PELAYANAMEDIS<br>
CAMPARAMEDIS<br>
CAMPARAMEDIS<br>
CAMPARAMEDIS<br>
CAMPARAMEDIS<br>
CAMPARAMEDIS<br>
CAMPARAMEDIS<br>
CAMPARAMEDIS<br>
CAMPARAMEDIS<br>
PEDISTRAT ACROSS PETALCORAL INCREDIS DEPENDENT<br>
PERIDIS PERIDIS PERIDIS PERIDIS engindentifikasi apakah<br>
angindentifikasi apakah<br>
atu dari petugas rekam<br>
dari informan, maka da

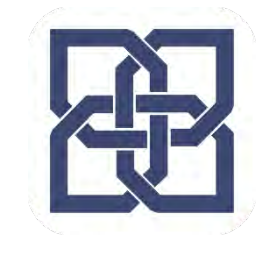

*Gambar 5 Logo JIHApps* 

Aplikasi bernama Rumah Sakit "JIH" atau *JIH Mobile Applications (JIHApps)* merupakan aplikasi yang dikembangkan oleh Rumah Sakit JIH ( Jogja International Hospital ) yang memberikan kemudahan pendaftarn bagi pasien rawat jalan. Aplikasi ini menawarkan berbagai fitur yang dapat diakses oleh penggunanya yang pastinya akan memudahkan dalam pendaftaran dan mencari informasi layanan yang ada di rumah sakit. Desain *user interface /* tampilan *JIHApps* adalah sebagai berikut :

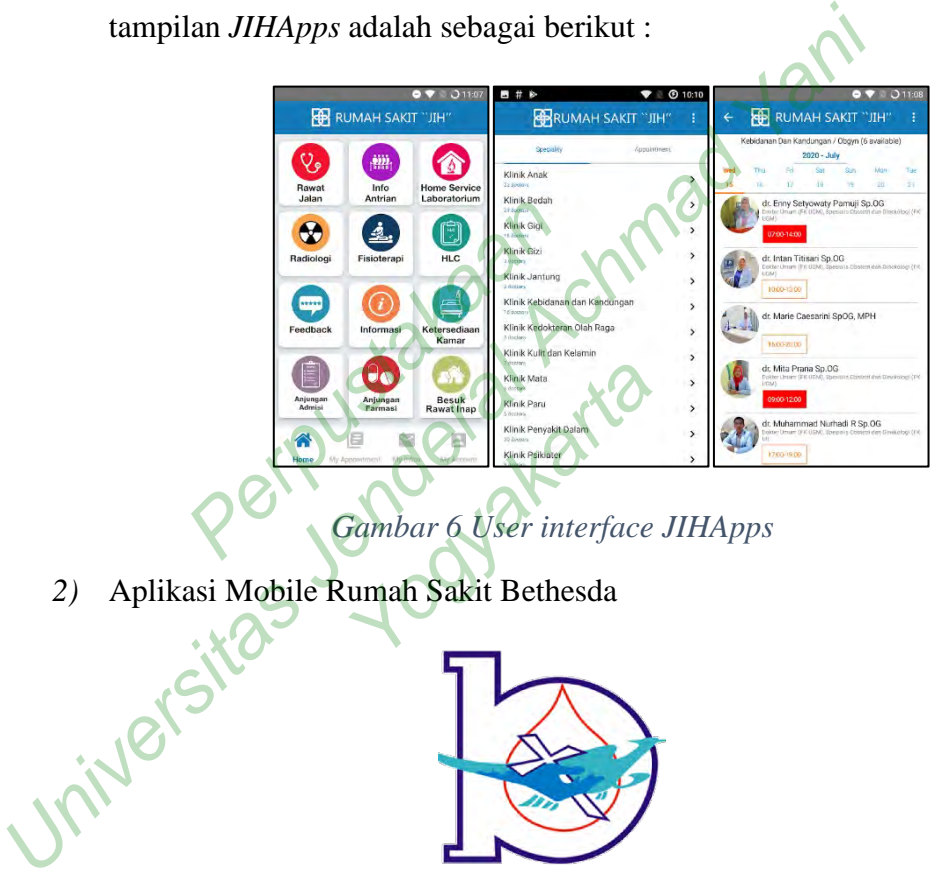

*2)* Aplikasi Mobile Rumah Sakit Bethesda

*Gambar 7 Logo Aplikasi RS Bethesda* 

Aplikasi yang dikembangkan oleh tim IT Rumah Sakit Bethesda ini memuat beberapa fitur yang dapat memudahkan para pengguna untuk mengakses informasi rumah sakit. Berikut merupakan beberapa *user interfase* Aplikasi Mobile Rumah Sakit Bethesda :

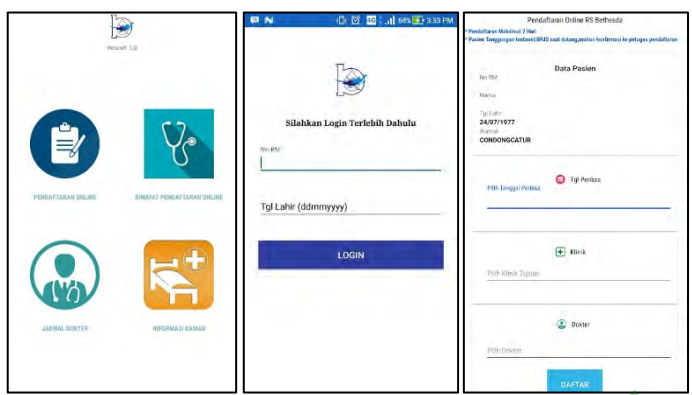

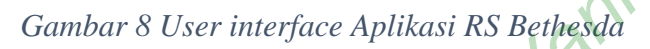

## b. Perencanaan

1) Perencanaan media

Dalam perancangan ini media yang digunakan merupakan *smartphone* dengan ukuran resolusi layar seperti dibawah ini :

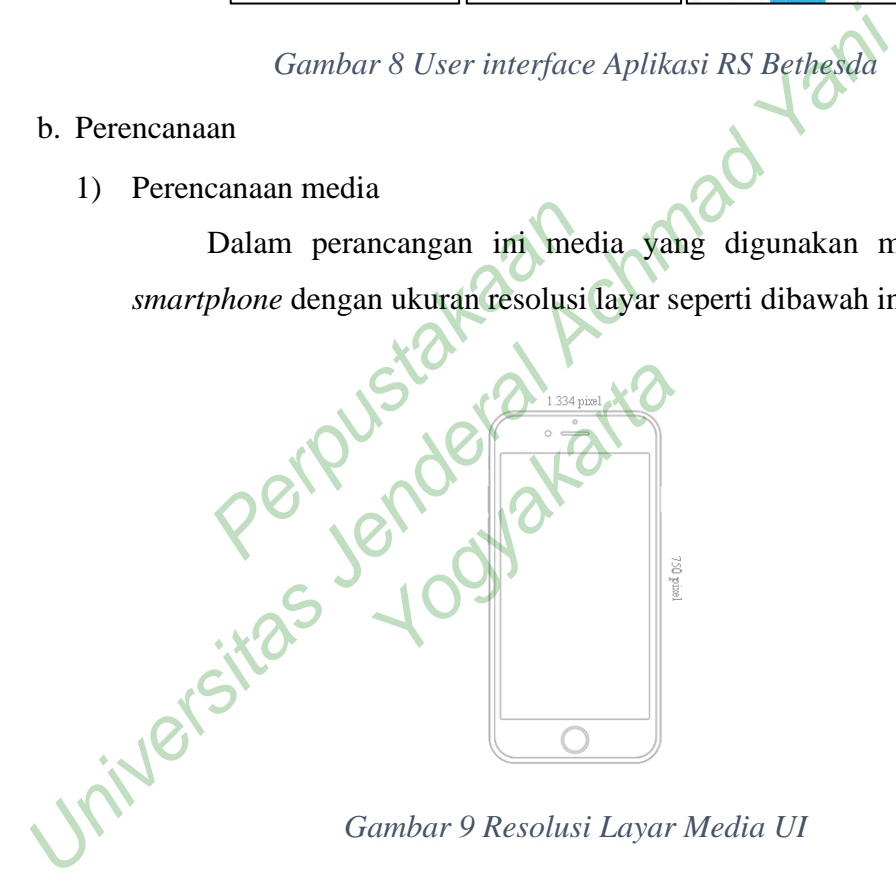

## *2) UserFlow*

Dalam pembuatan *userflow* peneliti menggunakan aplikasi berbasis windows bernama *Mindmaster*. Berikut merupakan *Userflow*dari aplikasi pendaftaran online RSUD Saptosari :

![](_page_6_Figure_0.jpeg)

*Gambar 10 UserflowAplikasi RSUD Saptosari*

Berdasarkan *userflow* diatas menjelaskan dimana aplikasi dimulai dengan menampilkan home screen setelah dibuka oleh pengguna. Kemudian pada home screen ditampilkan beberapa fitur yang dimiliki oleh aplikasi. Jika ingin melakukan pendaftaran online pengguna akan diarahkan untuk melakukan login terlebih dahulu, jika belum mempuyai akun pengguna akan diarahkan pada menu daftar dan membaca persyaratan untuk melakukan pendaftaran user ke aplikasi.

3) Use Case Diagram

*Pada pembuatan use case diagram peneliti menggunakan aplikasi bernama StarUML. Use Case* diagram nerupakan sebuah penggambaran dari interaksi pengguna dengan system yang menunjukan hubungan antara pengguna dengan system. Berikut RSUD Saptosari : isi bernama StarUML. Use<br>
sambaran dari interaksi per<br>
piukan hubungan antara per<br>
pakan use case dari aplikasi per<br>
Perpustan dari aplikasi per

![](_page_7_Figure_3.jpeg)

*Gambar 11 UseCase Diagram Aplikasi RSUD Saptosari* 

Usecase diatas menjelaskan bahwa pasien/user dapat mengakses beberapa fitur yang ada dalam aplikasi ini, seperti melihat informasi antrean pasien, info kamar, info tarif, jadwal dokter, informasi rumah sakit, kontak rumah sakit serta user dapat melakukan pendaftaran online dengan melakukan login terlebihdahulu.

4) Activity Diagram

*Pada pembuatan activity diagram peneliti menggunakan aplikasi bernama StarUML. Activity Diagram* merupakan permodelan proses-proses yang terjadi pada sebuah system. Berikut merupakan *Activity Diagram* dari aplikasi pendaftaran online berbasis *mobile* RSUD Saptosari.

![](_page_8_Figure_3.jpeg)

![](_page_8_Figure_4.jpeg)

*Gambar 12 Activity Diagram Antrean Pasien*

Pada saat user membuka aplikasi system otomatis akan menampilkan halaman home, jika user ingin mengetahui informasi dari antrean pasien maka user memilih fitur antrean pasien maka system akan menampilkan informasi dari antrean pasien per poli yang ingin dituju.

b) Activity Diagram Info Kamar

![](_page_9_Figure_1.jpeg)

*Gambar 13 Activity Diagram Info Kamar* 

Pada saat user membuka aplikasi system otomatis akan menampilkan halaman home, jika user ingin mengetahui informasi Ketersediaan bed maka user memilih fitur info kamar maka system akan menampilkan informasi ketersediaan bed di rumah sakit. Gambar 13 Activity<br>Pada saat user membuka<br>nenampilkan halaman home<br>nformasi Ketersediaan bed ma Universitas Jenderal Achmad Yani Falaman home, jika<br>ersediaan bed maka use<br>akan menampilkan info

![](_page_9_Figure_5.jpeg)

*Gambar 14 Activity Diagram Info Tarif*

Pada saat user membuka aplikasi system otomatis akan menampilkan halaman home, jika user ingin mengetahui informasi dari tarif pemeriksaan atau tarif kamar maka user memilih fitur tarif maka system akan menampilkan informasi dari tarif pemeriksaan dan tarif kamar.

d) Activity Diagram Jadwal Dokter

![](_page_10_Figure_2.jpeg)

*Gambar 15 Activity Diagram Jadwal Dokter*

Pada saat user membuka aplikasi system otomatis akan menampilkan halaman home, jika user ingin mengetahui informasi dari Jadwal dokter maka user memilih fitur jadwal dokter maka system akan menampilkan informasi dari jadwal dokter perminggunya.

e) Activity Diagram Info RS

![](_page_11_Figure_1.jpeg)

*Gambar 16 Activity Diagram Informasi RS*

Pada saat user membuka aplikasi system otomatis akan menampilkan halaman home, jika user ingin mengetahui informasi dari rumah sakit maka user memilih fitur Info RS maka system akan menampilkan informasi dari rumah sakit. Gambar 16 Activity<br>Pada saat user membuka<br>nenampilkan halaman home<br>nformasi dari rumah sakit mak<br>ystem akan menampilkan info  $\begin{tabular}{|c|c|} \hline \textbf{Method} & \textbf{Method} & \textbf{N} \\ \hline \hline \end{tabular} \hline \begin{tabular}{|c|c|} \hline \textbf{Method} & \textbf{N} \\ \hline \end{tabular} \hline \begin{tabular}{|c|c|} \hline \textbf{Method} & \textbf{N} \\ \hline \end{tabular} \hline \begin{tabular}{|c|c|} \hline \textbf{Addivity Diagram Informs} & \textbf{R} \\ \hline \end{tabular} \hline \begin{tabular}{|c|c|} \hline \textbf{Add} & \textbf{N} \\ \hline \end{tabular} \hline \$ Falaman home, jika<br>rumah sakit maka user r<br>renampilkan informasi d<br>ram Kontak RS

f) Activity Diagram Kontak RS

![](_page_11_Figure_5.jpeg)

*Gambar 17 Activity Diagram Kontak RS*

Pada saat user membuka aplikasi system otomatis akan menampilkan halaman home, jika user ingin mengetahui informasi kontak dari rumah sakit yang bisa dihubungi maka user memilih fitur Kontak RS maka system akan menampilkan informasi kontak dari rumah sakit yang dapat dihubungi oleh user.

g) Activity Diagram Pendaftaran Online

![](_page_12_Figure_2.jpeg)

### *Gambar 18 Activity Diagram Pendaftaran Online*

Pada saat user membuka aplikasi system otomatis akan menampilkan halaman home, jika user ingin melakukan pendaftaran online maka pasien memilih menu daftar dan system akan meminta user login terlebih dahulu, jika login berhasil maka user akan dibawa ke halaman formulir pendaftaran. Setelah melakukan pengisian form system akan melakukan konfirmasi kepada user apakah data yang dimasukan telah sesuai, jika sudah sesuai maka system akan membawa user ke halaman notofikasi bahwa pendaftaran telah berhasil.

5) Typografi

Font yang digunakan dalam perencanaan ini adalah *Segoe UI* dan *Roboto*. Peneliti memilih font ini karena dirasa huruf tidak terlalu kaku sengan sudut yang lembut agar menimbulkan kesan yang bershabat serta mudah dibaca oleh pengguna selain itu penggunaan font roboto bertujuan agar pengguna lebih familiar karena font ini sering digunakan oleh pihak google dalam pengembangan aplikasinya.

**ROBOTO A B C D E F G H I J K L M N O P Q R S T U V W X Y Z a b c d e f g h i j k l m n o p q r s t u v w x y z 1 2 3 4 5 6 7 8 9 0**  a b c d e f g h i j k l m n o p q r s t u v w x y z<br>
1234567890<br>
1234567890<br>
Segoe UI<br>
A B C D E F G H I K L M N O P Q R S T U V W X Y Z aplikasinya.<br>
ABCDEFGHIJKLMNOPQRSTUV<br>
abcdefghijklmnopqrstu<br>
12345<br>
Cambar <sup>19</sup> Roboto Fonts<br>
BECDEFGHIJKLMNOPQRSTUV<br>
ABCDEFGHIJKLMNOPQRSTUV<br>
12345<br>
Gambar 20 Segoe Ul Fonts<br>
UNIVERS

*Gambar 19 Roboto Fonts*

**Segoe UI** 

**a b c d e f g h i j k l m n o p q r s t u v w x y z 1 2 3 4 5 6 7 8 9 0**  Ste Red River

*Gambar 20 Segoe UI Fonts*

6) *Wireframe* 

Dalam pembuatan *Wireframe* peneliti menggunakan aplikasi bernama AdobeXD. *Wireframe* adalah kerangka dasar dari tampilan sebuah aplikasi ataupun website. Berikut merupakan *Wireframe* dari aplikasi pendaftaran online berbasis *mobile* RSUD Saptosari.

![](_page_14_Figure_1.jpeg)

*Gambar 23 Wireframe Antrean Pasien* 

![](_page_15_Figure_1.jpeg)

*Gambar 26 Wireframe Jadwal Dokter* 

![](_page_16_Figure_1.jpeg)

*Gambar 29 Wireframe Pendaftaran Pasien* 

c. Pembuatan *User interface* Awal

*User interface* awal ini masih bersifat sementara (hipotesis) dan akan diujicobakan kepada user serta dibuat dengan mengacu pada *Wireframe*  yang telah dibuat.

1) Palet Warna

Warna yang akan digunakan dalam perancangan ini adalah warna tersier degan dominan warna putih dan biru muda yang mempunyai makna kemurnian, kebaikan, Kesehatan, penyembuhan dan kelembutan. Untuk pewarnaan font peneliti menggunakan warna yang agak kontras dengan warna utama yaitu abu-abu.

![](_page_17_Figure_4.jpeg)

*Gambar 30 Palet Warna Aplikasi RSUD Saptosari* 

2) Mock Up

![](_page_17_Picture_7.jpeg)

![](_page_18_Figure_0.jpeg)

*Gambar 32 Layout & Link Antrian Pasien* 

# c) Info Kamar

![](_page_19_Figure_1.jpeg)

![](_page_20_Figure_0.jpeg)

*Gambar 35 Layout & Link Jadwal Dokter* 

![](_page_21_Figure_1.jpeg)

![](_page_22_Figure_0.jpeg)

*Gambar 38 Layout & Link Login* 

#### i) Pendaftaran Online

![](_page_23_Figure_1.jpeg)

*Gambar 39 Layout & Link Pendaftaran Online* 

d. Uji Coba Awal

Penulis ingin mengetahui apakah *user interface* awal yang telah dibuat telah cocok dan bisa diimplementasikan di RSUD saptosari. Pada tahap ini peneliti melakukan proses wawancara kepada pengguna saat dan setelah pengguna mencoba *user interface* dari aplikasi ini. Uji coba pertama ini dilaksanakan pada tanggal 5 Juli 2021 yang dimulai pukul 09.30 – 11.45. Dan didapat data bahwa terdapat beberapa tambahan fitur ataupun perubahan tampilan dari *user interface* yang telah dibuat. Lalu untuk pengembangan *user interface* ini menjadi aplikasi dirasa berat karena di rumah sakit terkendala keterbatasan petugas IT.

e. Uji Coba *User interface*

Setelah melakukan revisi atau perbaikan *user interface* merujuk dari percobaan pertama. Penulis melakukan percobaan kedua yang bertujuan melakukan validasi terhadap perubahan *user interface* apakah sudah tepat atau belum. Percobaan ini dilakukan pada tanggal 10 Juli 2021 kepada tim manajemen dan petugas IT dari rumah sakit. Dan didapatkan data bahwa fitur dari aplikasi ini sudah diterima oleh rumah sakit tetapi ada 1 (satu) masukan lagi dari manajemen terkait foto/gambar dari ruangan dan dokter agar menggunakan foto asli dari RSUD Saptosari agar interface ini lebih realistis.

- f. *User interface* Final
	- 1) Splash Screen

![](_page_24_Picture_4.jpeg)

### *Gambar 40 Splash Screen & Menu Utama APP*

Pada splash screen komponen yang ditampilak berupa ilustrasi Gedung rumah sakit dalam bentuk vector serta logo kabupaten Gunungkidul karena di RSUD Saptosari sampai saat ini masih menggunakan logo dari kabupaen Gunungkidul. Pada splash screen ini dibuat 2 layer yang berbeda dimana pada layer pertama hanya meampilkan logo saja dan layer kedua menampilkan identitas dari RSUD Saptosari. Pada layer ini menggunakan efek auto animate dari adobe xd yang akan bergerak secara otomatis dengan rentan waktu 0,4s dan menuju ke menu utama dari aplikasi.

Pada menu utama ini pasien tidak diminta untuk login terlebihdahulu karena mempertibangkan jika ada pengguna baru yang akan menggunakan aplikasi ini. Semua fitur dalam menu utama dapat digunakan oleh user baru tanpa melakukan login tetapi user tidak dapat menggunakan fitur pendaftaran pasien secara online serta tidak dapat mengakses menu profil pengguna.

2) Antrian Pasien

![](_page_25_Picture_2.jpeg)

*Gambar 41 FItur Antrian Pasien* 

Fitur antrian pasien dapat diakses dengan me-tap fitur antrian pasien dalam menu utama. Dalam menu ini pasien dapat melihat jumlah antrian dan berapa antrian yang sudah dilayani dalam poli yang ingin dituju. Pada bagian kanan atas terdapat note tanggal dan jam update terakhir dari antrian dipoli. Warna pada nama poli melambangkan batas pendaftaran dari poli yang bersangkutan, semisal berwarna biru menunjukan bahwa pada poli tersebut masih terdapat sedikit pendaftar sedangkan jika berwarna merah menandakan pada poli tersebut sudah banyak pasien yang mendaftar, diharapkan melalui fitur warn aini pasien dapat memutuskan apakah akan melakukan pengobatan dihari ini atau memutuskan untuk mendaftar dihari esok.  $\frac{3}{2}$ <br>  $\frac{1}{2}$ <br>  $\frac{1}{2}$ <br> Gambar 41 Filur Antria<br>Pasien dapat diakses du utama. Dalam menu

#### 3) Info Kamar

![](_page_26_Picture_1.jpeg)

*Gambar 42 Info Kamar/Ketersediaan Bed* 

Fitur ini dapat diakses dengan me-tap fitur info kamar pada bagian menu utama aplikasi. Dalam menu ini pasien dapat melihat ketersediaan bed di rumah sakit. Terdapat 3 (tiga) filter yang dapat digunakan oleh pasien untuk mencari ketersediaan bed. Pada kanan atas terdapat informasi tentang berapa bed yang kosong, sedang digunakan, total bed yang ada di rumah sakit, nomor telephone rumah sakit untuk melakukan konfirmasi lebih lanjut serta adanya note tentang tanggal dan jam data ini terakhir kali diupdate. Lalu pada bagian bawah terdapat informasi mengenai kelas, bangsal, umur, tarif serta status. Pada kolom status menggunakan kode warna untuk menginformasikan ketersediaan bed dibangsal tersebut. Semisal warna hijau menandakan bahwa bed pada kelas dan bangsal tersebut masih terdapat banyak yang belum digunakan dan jika pada kolom status berwarna orange menandakan bahwa bed yang belum digunakan tinggal sedikit. Untuk bed yang sudah terpakai semua maka data tidak akan ditampilka. n menu utama aplikasi. Dalan<br>ediaan bed di rumah sakit. Ta<br>akan oleh pasien untuk menc<br>erdapat informasi tentang ba<br>akan, total bed yang ada di run<br>untuk melakukan konfirmasi Gambar 42 Info Kamar/Ketersediaan Bed<br>Fitur ini dapat diakses dengan me-tap fitur info ka<br>bagian menu utama aplikasi, Dalam menu ini pasien dapa<br>ketersediaan bed di rumah sakit. Terdapat 3 (tiga) filter y<br>digunakan oleh pa rmasi tentang berapa langkartan kakartan kerdudukan konfirmasi lebih<br>kartan konfirmasi lebih<br>kartan data ini terakhir<br>apat informasi mengenai

> Lalu ada bagian kanan terdapat icon kotak dengan 3(tiga) titik yang dapat diakses dengan me-tap icon tersebut dan berguna untuk menampilakn detail dari kelas dan bangsal yang dipilih.

# 4) Info tarif

![](_page_27_Figure_1.jpeg)

Fitur ini dapat diakses dengan me-tap fitur tarif pada bagian menu utama aplikasi. Dalam menu ini pasien dapat mendapatkan informasi tentang tarif dari kamar dan pemeriksaan yang ada di rumah sakit. Terdapat fitur pencarian/search pada halaman tarif kamar ataupun pemeriksaan.

#### 5) Jadwal dokter

![](_page_28_Picture_1.jpeg)

*Gambar 44 Fitur Jadwal Dokter* 

Fitur ini dapat diakses dengan me-tap fitur jadwal dokter pada bagian menu utama aplikasi. Pada menu ini pasien dapat melihat informasi tentang jam praktik dokter dalam seminggu. Pada bagian atas terdapat fitur pencarian/search untuk mencari nama dokter ataupun spesialisasinya. Pada bagian bawah fitur pencarian terdapat note tentang tanggal dan waktu data ini diperbarui. n menu utama aplikasi. Pada<br>nasi tentang jam praktik dokt<br>terdapat fitur pencarian/seard<br>un spesialisasinya. Pada bagia<br>entang tanggal dan waktu data Sinya. Pada bagian bawa<br>al dan waktu data ini dip

6) Info Rumah Sakit

![](_page_28_Picture_5.jpeg)

### *Gambar 45 Fitur Informasi RS & Profil RS*

Fitur ini dapat diakses dengan me-tap fitur info pada bagian menu utama aplikasi. Dalam menu ini memuat berbagai informasi yang akan disampaikan oleh pihak rumah sakit kepada user yang menggunakan aplikasi ini. Pada menu ini terdapat beberapa pilhan informasi yang dapat diakses oleh pasien seperti syarat pendaftaran pasien BPJS ataupun pasien umum, info vaksinasi covid-19 hingga profil rumah sakit. Pada halaman profil rumah sakit menampikan foto dari Gedung RSUD Saptosari serta terdapat deskripsi tentang rumah sakit yang dapat di slide untuk mengakses menu lain dari profil rumah sakit.

7) Kontak Rumah Sakit

![](_page_29_Figure_2.jpeg)

Fitur ini dapat diakses dengan me-tap fitur kontak RS pada bagian menu utama aplikasi. Pada halaman ini terdapat beberapa kontak pasien yang dapat digunkan oleh user untuk menghubungi rumah sakit. Gambar 46 Fitur Kor<br>pat diakses dengan me-<br>na aplikasi. Pada halar<br>g dapat digunkan oleh

8) Login

![](_page_29_Picture_5.jpeg)

*Gambar 47 Fitur Login* 

Menu login ini dapat digunakan oleh user yang telah menjadi pasien lama di RSUD Saptosari dengan cara me-tap fitur "masuk" yang terdapat di bagian pojok kiri dari menu utama aplikasi. Login diperlukan agar semua fitur dalam aplikasi dapat digunakan oleh user tanpa terkecuali, login dapat dilakukan dengan mengisi kolom nomor rekam medis serta kolom kata sandi.

Setelah pasien login terdapat ucapan selamat dating kepada pasien serta menampilkan nomor rekam medis dibawahnya.

![](_page_30_Figure_2.jpeg)

9) Pendaftaran Online

# *Gambar 48 Fitur Pendaftaran Online & Pembatalan Reservasi*

Setelah melakukan login, user dapat menggunakan fitur pendaftaran online dengan me-tap tanda daftar (+) yang berada di bagian tengah navigasi bar.

User akan masuk ke dalam menu untuk memilih jenis jaminan, poli tujuan serta tanggal pemeriksaan. Setelah user memilih tanggal pemeriksaan maka aplikasi akan menampilkan dokter yang sesuai dengan spesialisasinnya, pada baian ini user juga dapat melihat jam berapa dokter tersebut praktik. Setelah memutuskan dokter mana yang akan dituju maka user me-tap tombol daftar maka akan muncul halaman validasi kebenaran data pasien, jika sudah benar pasien bisa melanjutkan pendaftaran atau jika terjadi kesalahan pasien dapat merubahnya lagi. Setelah pendaftaran berhasil maka pasien akan mendapatkan kode boking dan barcode yang akan discan pada bagian pendaftaran rumah sakit.

Tanda bahwa pendaftaran berhasil dapat terlihat pada menu utama yang menampilkan 1 (satu) reservasi aktif dan pada halaman notifikasi juga menampilkan bahwa pendaftaran berhasil.

Jika pasien ngin melihat reservasi atau ingin membatalkan reservasi maka cukup me-tap menu reservasi aktif dan akan ditampilkan data pendaftaran, pada halaman ini pasien bisa membatalkan reservasi atau hanya akan melihat reservasinya.

Pada aplikasi ini juga terdapat fitur alarm yang akan berbunyi serta menampilkan gambar bahwa jam pelayanan akan segera dibuka.

# **B. PEMBAHASAN**

Perancangan desain *user interface* aplikasi pendaftaran online berbasis<br>
e di Rumah Sakit Daerah Saptosari ini berfokus pada pasien sebagai pengguna<br>
1 aplikasi, yang dibuat dengan observasi aplikasi sejenis, pertimbangan mobile di Rumah Sakit Daerah Saptosari ini berfokus pada pasien sebagai pengguna utama aplikasi, yang dibuat dengan observasi aplikasi sejenis, pertimbangan dari rumah sakit serta masukan-masukan dari pasien. Wawancara serta observasi ini dilakukan dengan tujuan mengidentifikasi kebutuhan dari pengguna aplikasi dengan tetap memperhatikan kebijakan dari rumah sakit guna memudahkan pasien dalam mengakses dan menggunakannya. Berikut merupakan penjelasan hasil observasi dan wawancara yang dilakukan oleh peneliti : Persuar III juga terdapa<br>
Persuara desain *user interface*<br>
aplik<br>
akit Daerah Saptosari ini berfo<br>
ng dibuat dengan observasi ap<br>
masukan-masukan dari pasier reservasi maka cukup me-tap menu reservasi aktif<br>
ditampilkan data pendaftaran, pada halaman ini pas<br>
membatalkan reservasi atau hanya akan melihat reservasiny<br>
Pada aplikasi ini juga terdapat fitur alam yang akan<br>
serta m

1. Observasi aplikasi sejenis untuk menentukan desain awal *user interface.*

Berdasarkan hasil observasi aplikasi sejenis yaitu *JIHApps* dan Aplikasi *Mobile* Rumah Sakit Bethesda, peneliti menentukan beberapa fitur yang akan dimuat dalam aplikasi pendaftaran online Rumah Sakit Saptosari yaitu informasi tentang antrean pasien, info ketersediaan bed, tarif pemerikasaan dan kamar, jadwal dokter, informasi dari rumah sakit, kontak dari rumah sakit serta fitur utama yaitu pendaftaran pasien.

Perbedaan aplikasi ini dengan aplikasi sejenis yang digunakan peneliti sebagai referensi pembuatan *user interface* awal yaitu, pada aplikasi ini masih memuat fitur-fitur dasar dalam aplikasi rumah sakit dan dapat ditingkatkan seiring bertambahnya kebutuhan dari pengguna. Aplikasi ini menggunakan tampilan yang lebih menarik dan mudah dipahami agar pengguna tidak merasa kesusahan dalam menggunakannya.

2. Percobaan *prototype user interface*

Berdasarkan hasil wawancara kepada pengguna dan pihak rumah sakit terhadap kesan dan masukan dalam menggunakan aplikasi ini, terdapat beberapa masukan yang membangun untuk lebih menyempurnakan desain dari aplikasi ini.

Pada percobaan pertama yang dilakukan pada tanggal 05 Juli 2021 dapat diambil kesimpulan bahwa terdapat beberapa tambahan fitur serta perubahan tampilan dari *user interface* yang dibuat. Pada percobaan selanjutnya pada tanggal 10 Juli 2021 setelah dilakukanya perbaikan pada *user interface* didapat hasil bahwa *user interface* ini sudah diterima oleh pihak rumah sakit dan mendapat sebuah masukan untuk menggunakan foto dan gambar asli dari rumah sakit agar desain *user interface* ini lebih realistis. 2021 setelah dilakukanya perber *interface* ini sudah diteriti<br>h masukan untuk menggunaka<br>h *user interface* ini lebih realis<br>**C. KETERBAT.**<br>an ini terdapat beberapa ket i.<br>
Pada percobaan pertama yang dilakukan pada tanggal 05 Juli 2<br>
ambil kesimpulan bahwa terdapat beberapa tambahan fitur serta p<br>
mpilan dari *user interface* yang dibuat. Pada percobaan selanjut<br>
nggal 10 Juli 2021 setel

# **C. KETERBATASAN**

Pada penelitian ini terdapat beberapa keterbatasan seperti terdapat pasien yang tidak bersedia untuk diminta melakukan uji coba interface yang telah dibuat, terjadi beberapa perubahan interface untuk menyesuaikan tampilan hingga fitur yang diminta oleh pihak rumah sakit, serta aplikasi ini belum bisa digunakan secara langsung oleh pihak pasien karena masih dalam bentuk prototype. The mediatrical control of the control of the control of the state of the mediatrical state of the mediatric state of the control of the mediatric state of the mediatric state of the mediatric state of the mediatric state